## **Finding Student Office 365 Login Information**

These directions explain how students can find and view their login information for Office 365.

1. Using a web browser, go to **StudentVUE** <https://studentvue.cobbk12.org/> .

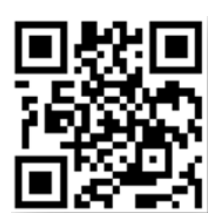

2. On the left, click on **Account Login Information**.

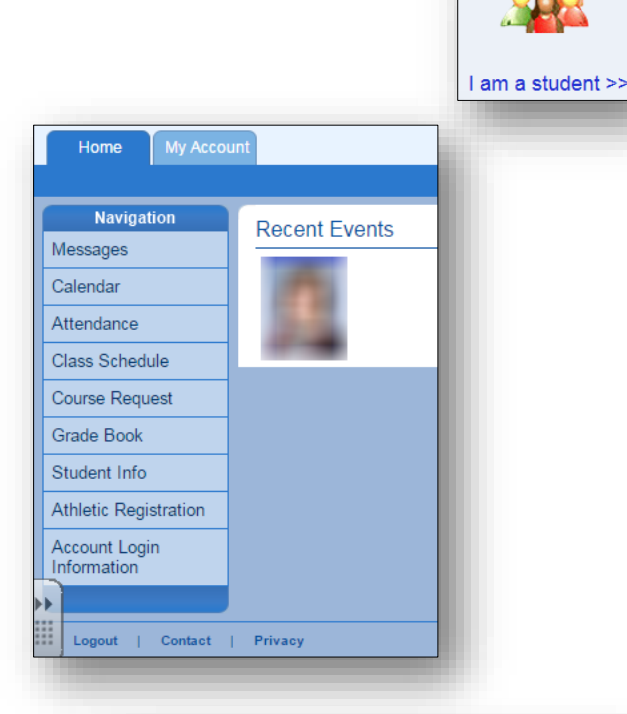

- 3. Click on **Account Login Information** below the picture.
- 4. The student O365 username information will be displayed.

*Note: If any special characters appear in the username, they will be required for login as well.*

## **Student user format:**

Firstname.Lastname

[firstname.lastname@students.cobbk12.org](mailto:firstname.lastname@students.cobbk12.org)

sch\Student ID

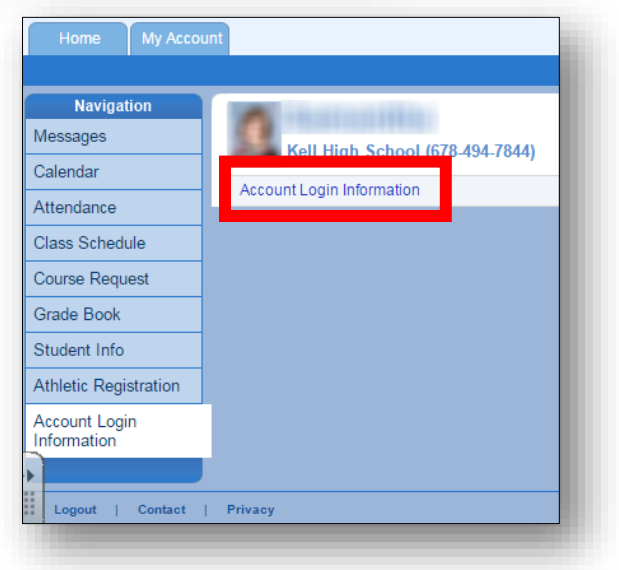

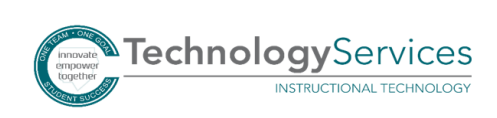